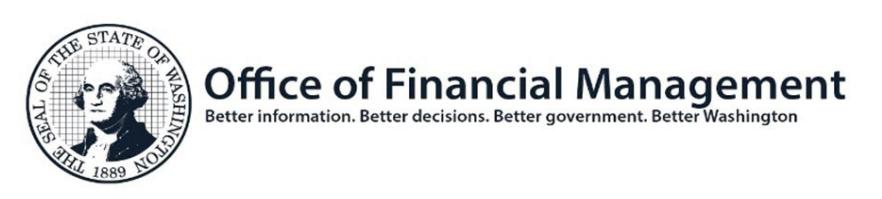

## BudgetWorks Portfolio - Security Request Form

## **1. Complete User Identification Information**

**All fields are required for new system users**. Login ID can be created by OFM or the agency in the following format: first 3 characters of Agency Code, two numbers reserved for future use, first name of user, last initial of user, no spaces (Ex: Code00firstnamelastinitial). **Note:** Existing users do not need a new login ID.

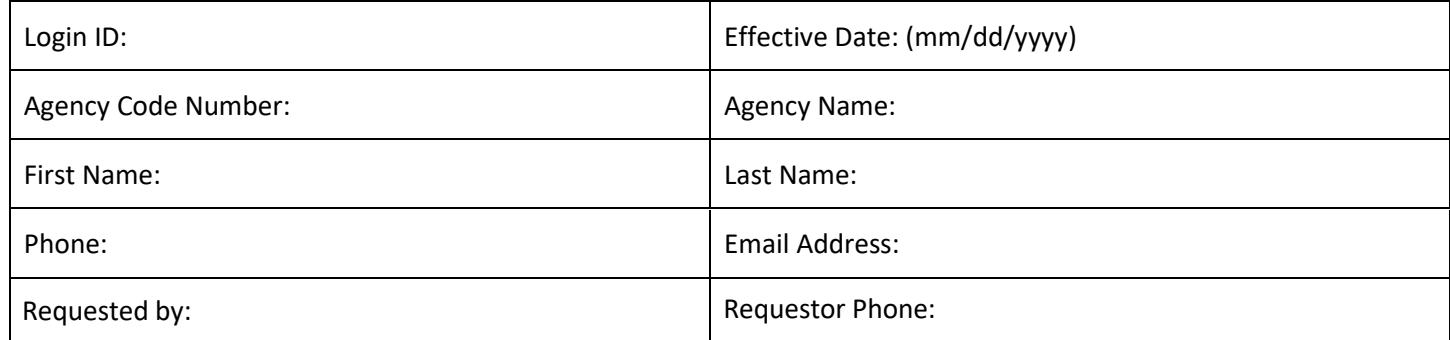

## **2. Select Systems, Security Level, and Action**

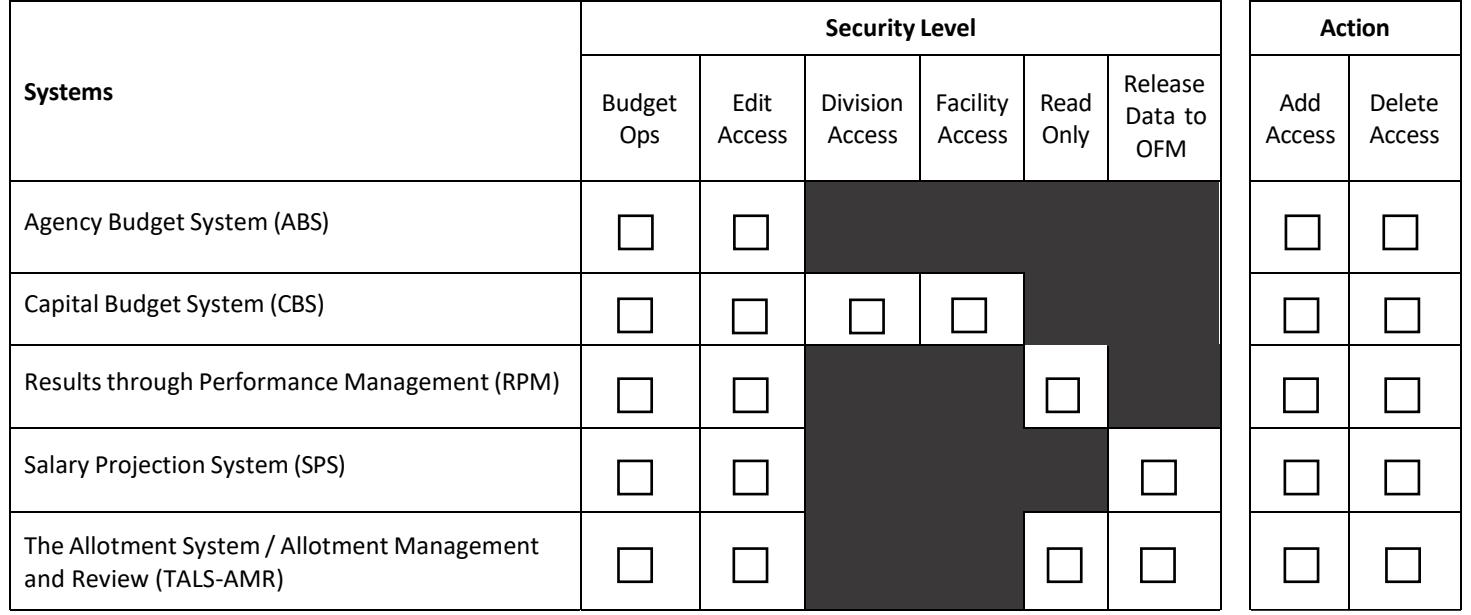

For **Enterprise Reporting** access, go to: [Enterprise](https://ofm.wa.gov/it-systems/reporting-systems/enterprise-reporting-er/enterprise-reporting-access-request) Reporting Access Request

Check if user has left the agency, and all access should be denied, including Enterprise Reporting and Web Intelligence.

## **3. Submit form**

Please have your agency approving authority send the completed form to [HereToHelp@ofm.wa.gov.](mailto:HereToHelp@ofm.wa.gov) If you are not sure who your agency approving authority is, please contact your agency budget manager.